## WCS в Equinix Metal (бывш. Packet.Net)

• [Развертывание сервера](#page-0-0)

WCS может быть развернут на любом типе инстанса [Equinix Metal](https://metal.equinix.com/) (ранее[Packet.net](https://packet.net)) из подготовленного образа.

Прежде, чем начать развертывание, необходимы:

- активный аккаунт Packet.Net
- [лицензия](https://docs.flashphoner.com/pages/viewpage.action?pageId=9243687) WCS для активации на сервере/серверах
- дополнительно, доменные имена для привязки к экземплярам серверов

## <span id="page-0-0"></span>Развертывание сервера

1.Нажимаем кнопку «New Server»

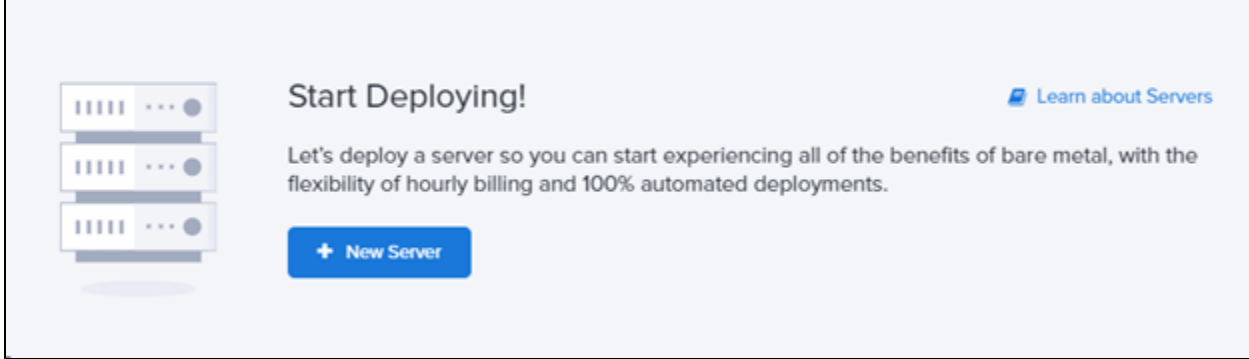

## 2.Выбираем датацентр и тип инстанса (не менее чем t1.micro)

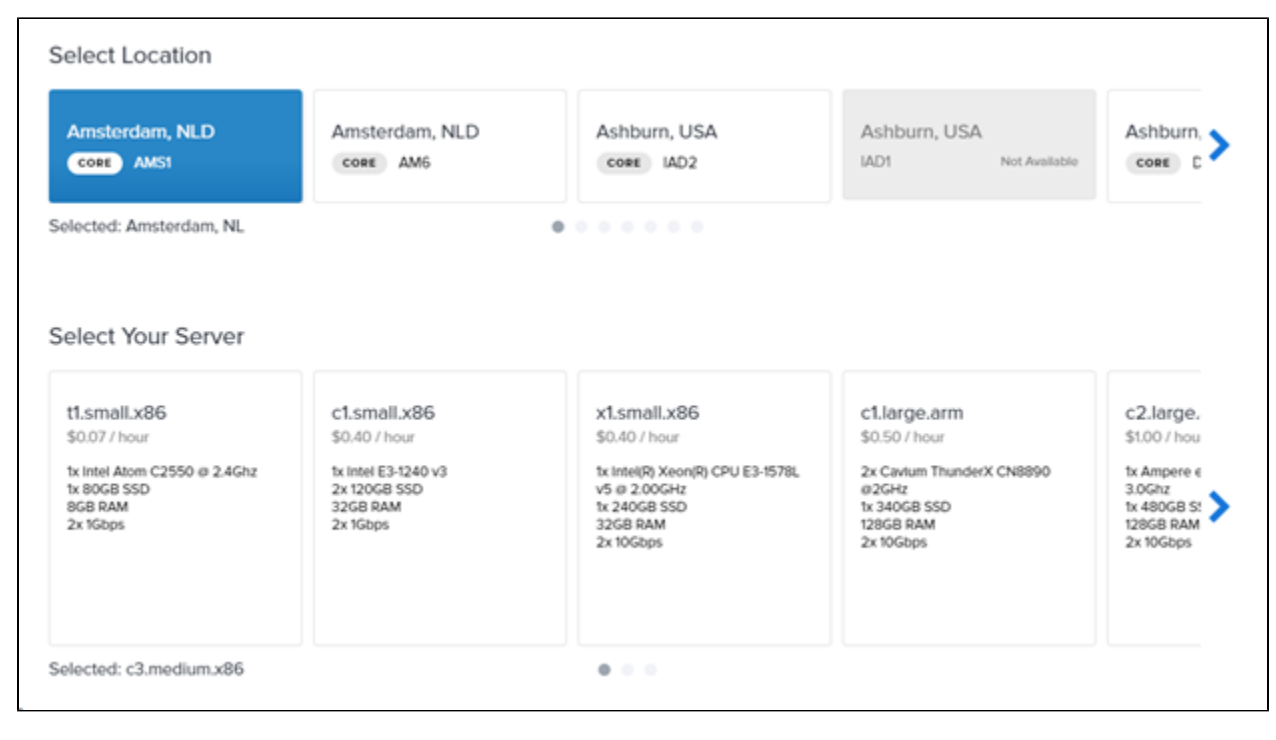

3.Выбираем операционную систему Ubuntu 18.04 LTS

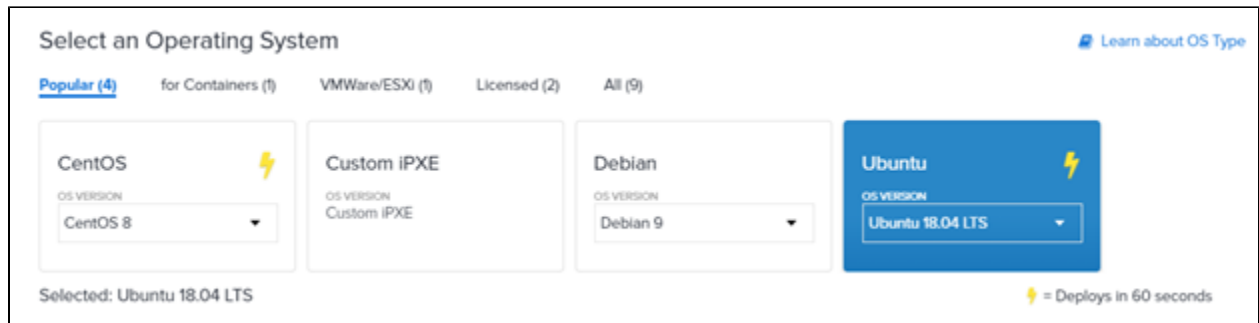

4. В поле «User data» вставляем следующий скрипт, который загрузит образ WCS из нашего репозитория

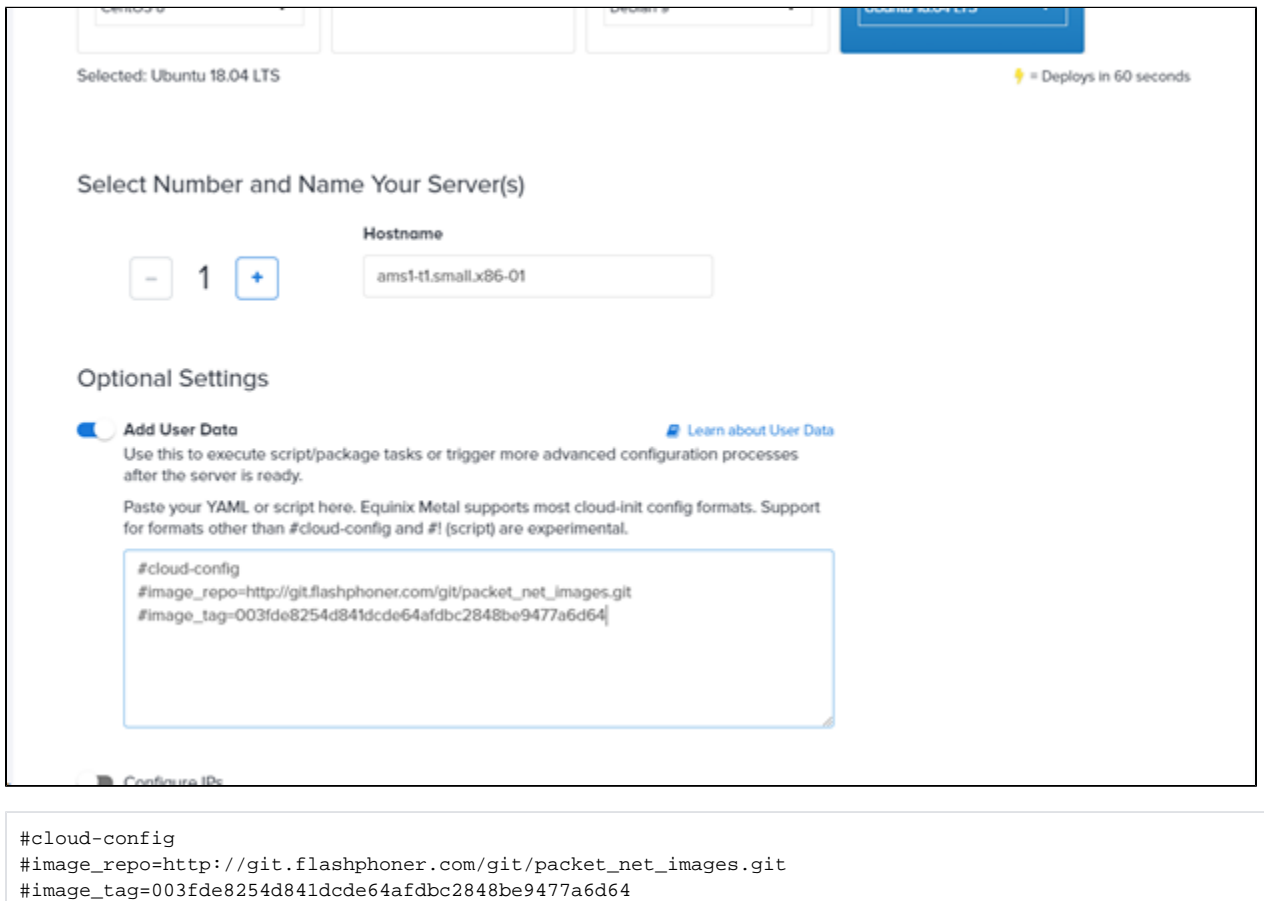

5.Запускаем развертывание. Эта операция может занять продолжительное время несмотря на то, что в консоли сервер будет отображаться активным.

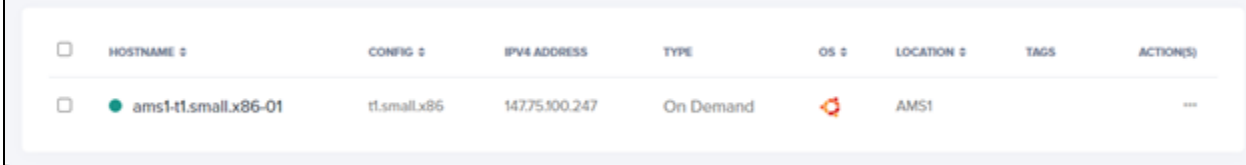

6.При первом входе в веб-интерфейс WCS по адресу https://yourserver:8444/admin/,где yourserver - имя Вашего сервера, подтвердите исключение безопасности в браузере

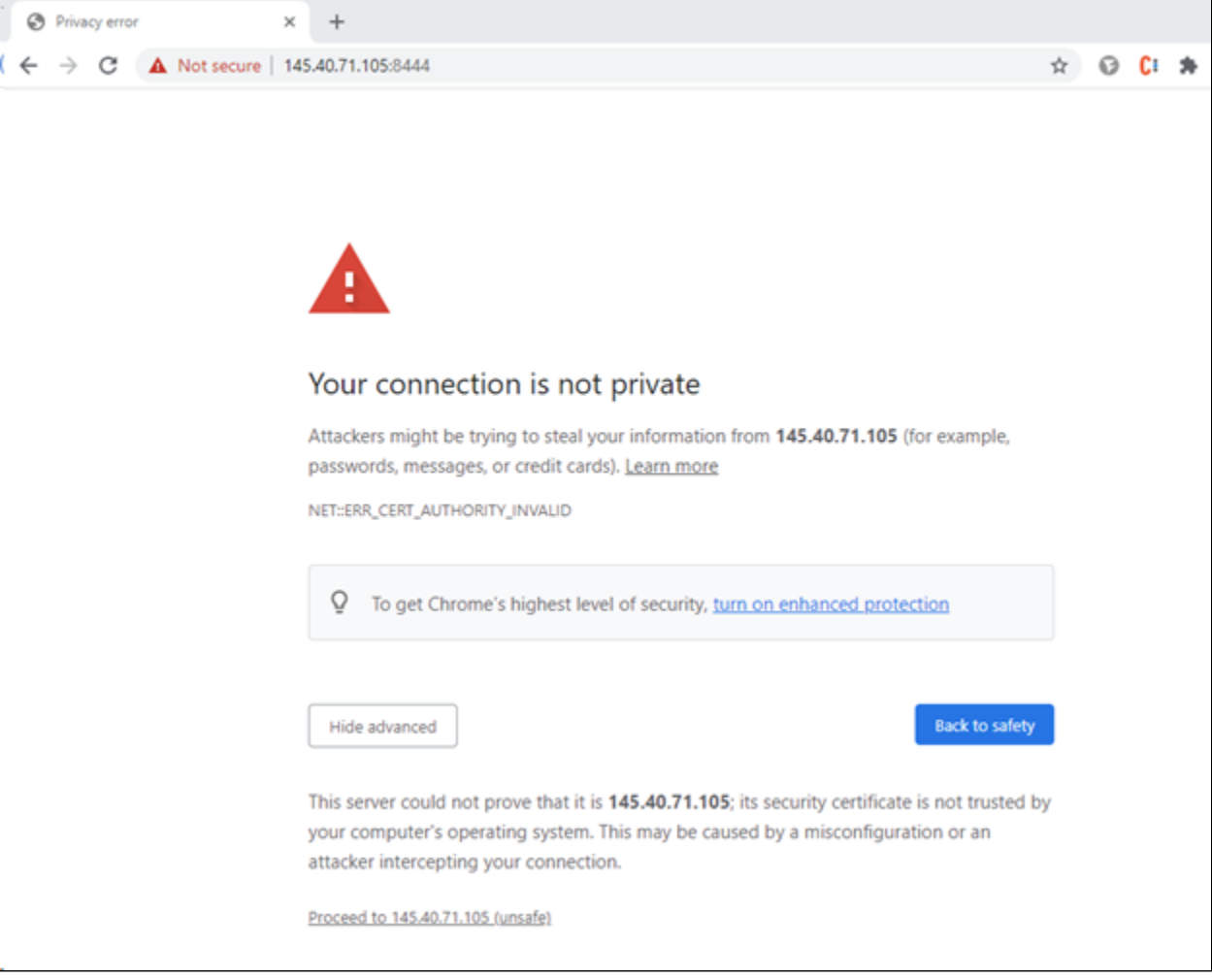

7. Укажите номер своей лицензии для активации WCS и нажмите «Next»:

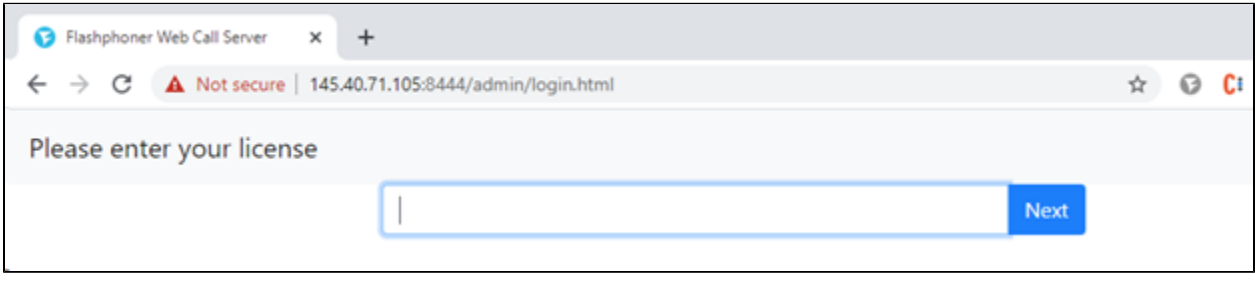